## Browsing the TMEP Table of Contents

## **Browsing**

- Ensure that the TMEP box is checked and the TMEP Contents tab  $\mathbf{E} = \mathbf{E}$  has been selected as the active tab on the left pane.
- Click a specific chapter/subsection
- Click the triangle bullet to expand the list of corresponding subsections.

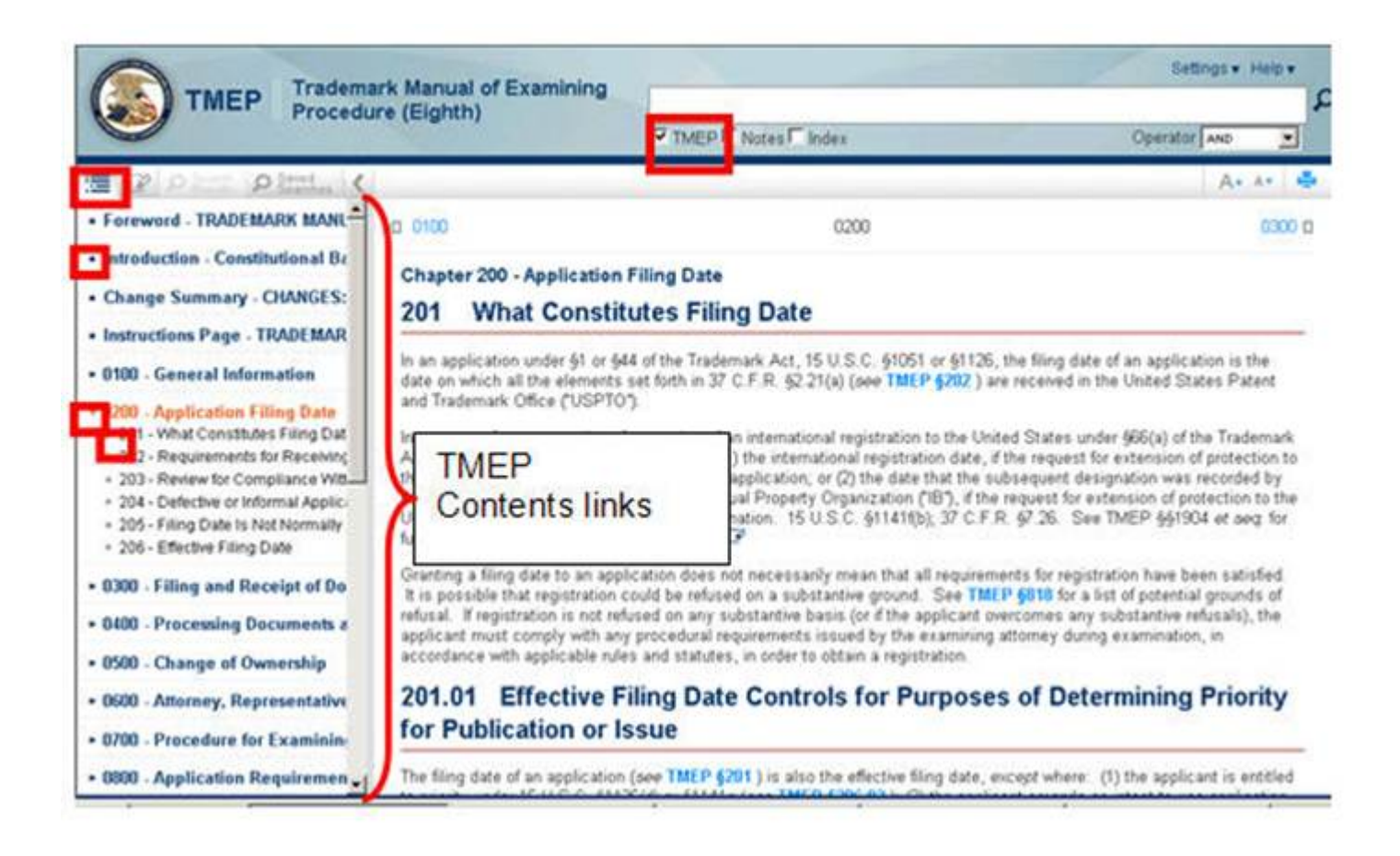

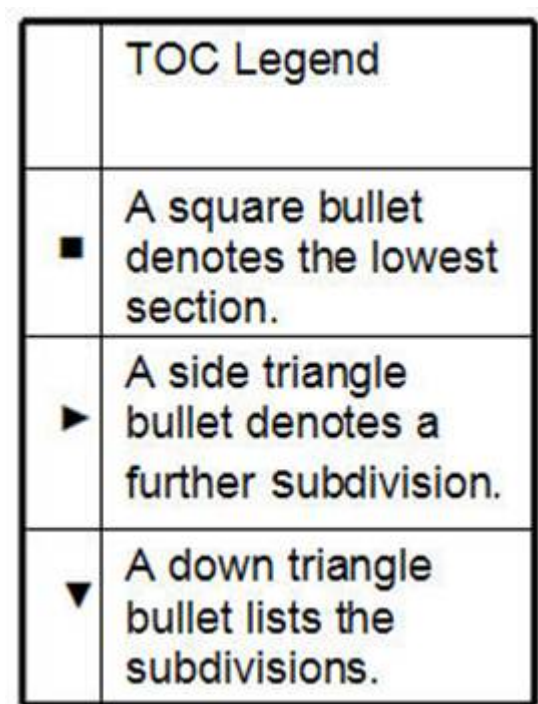

## **Document Viewer**

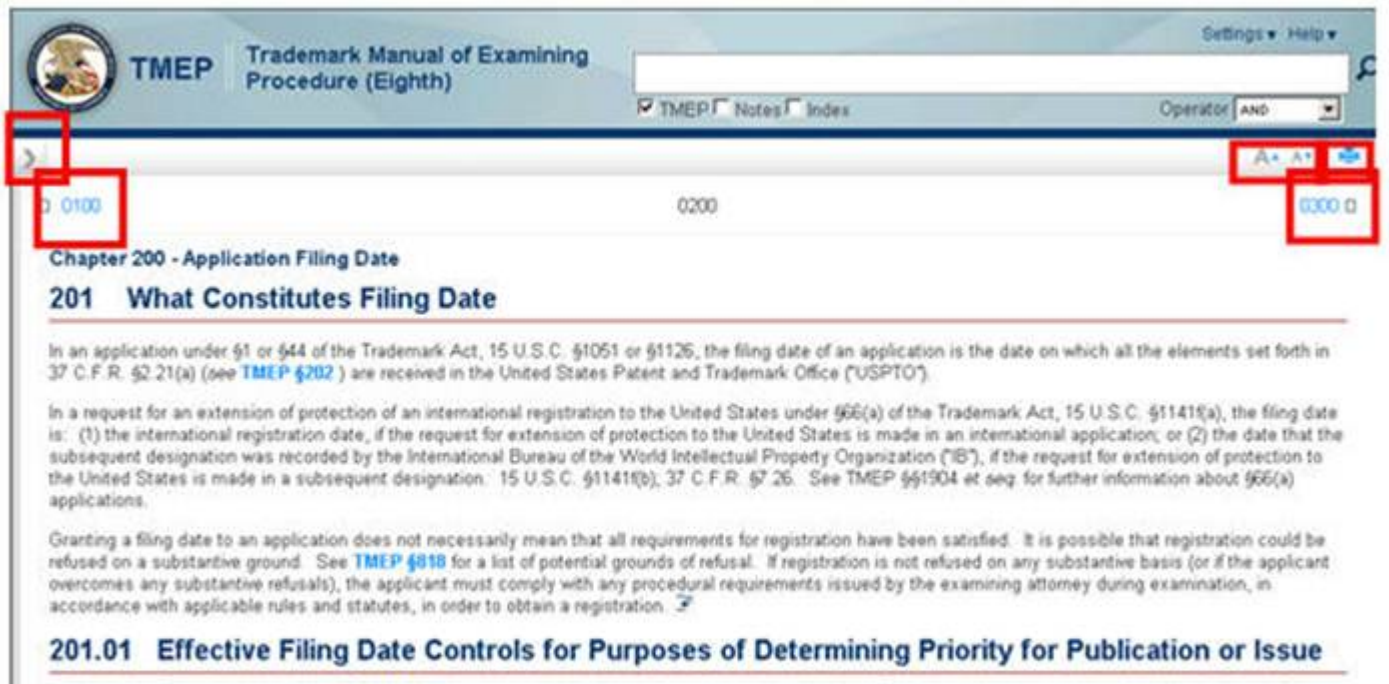

The filing date of an application (see TMEP \$201) is also the effective filing date, except where: (1) the applicant is entitled to priority under 15 U.S.C. §1126(d) or<br>§1141g (see TMEP \$206.02); (2) the applicant amends

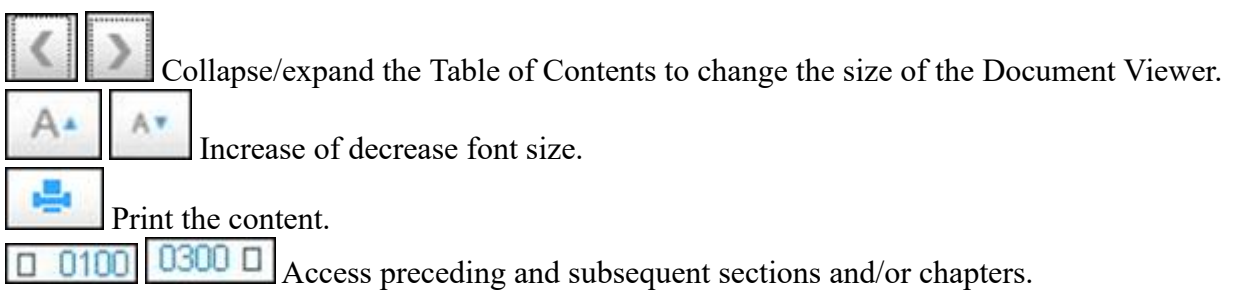